## **Informe de Vida Laboral de la Seguretat Social**

Obriu FireFox o bé l'Internet Explorer, marqueu l'adreça www.segsocial.es, i feu clic al "Sede Electrónica".

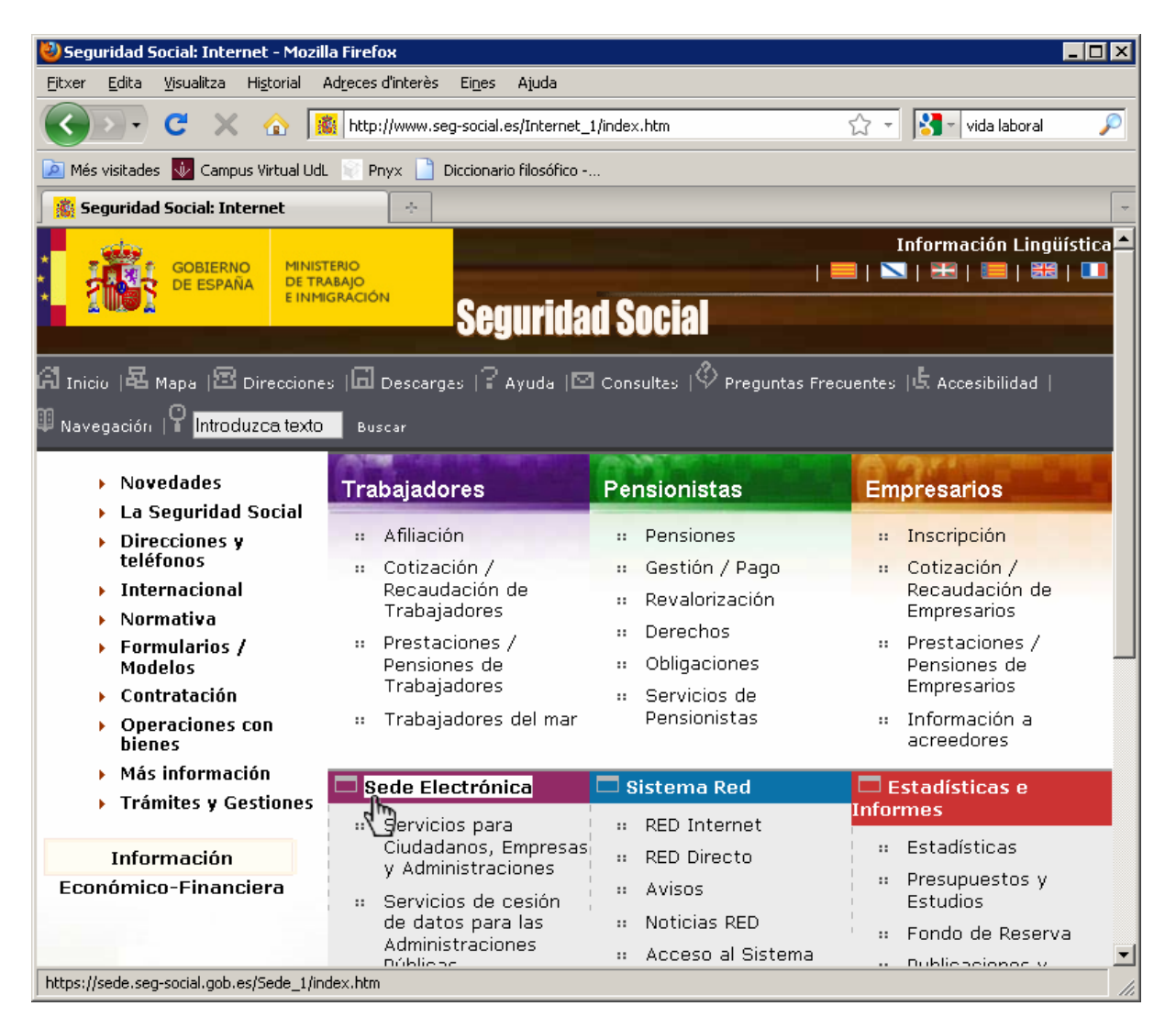

## Seguidament fem clic a "Ciudadanos".

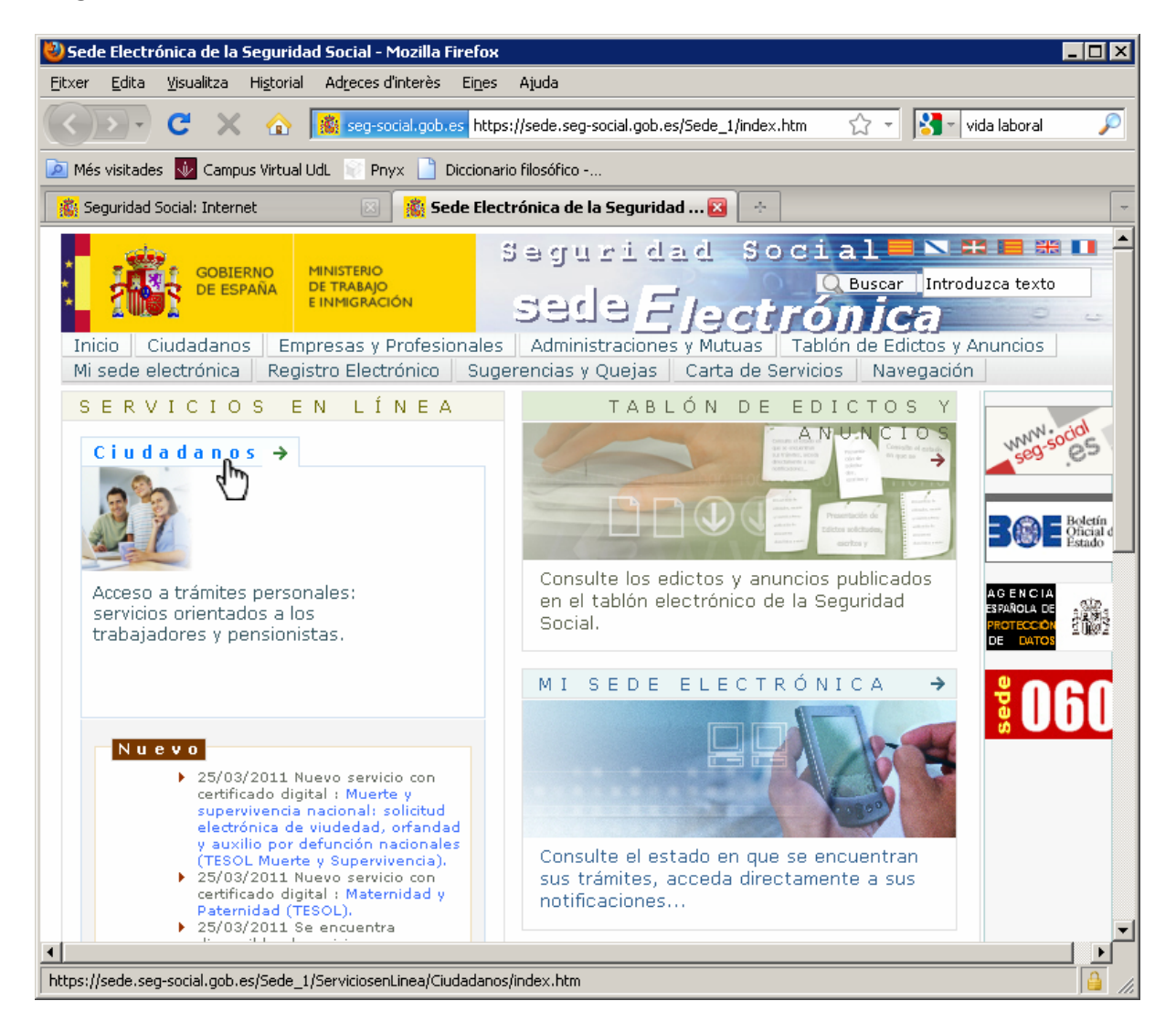

En aquest punt introduïm la nostra targeta UdL en el lector (si no ho havíem fet anteriorment), i en la següent pantalla fem clic a la pestanya "Servicios con certificado digital".

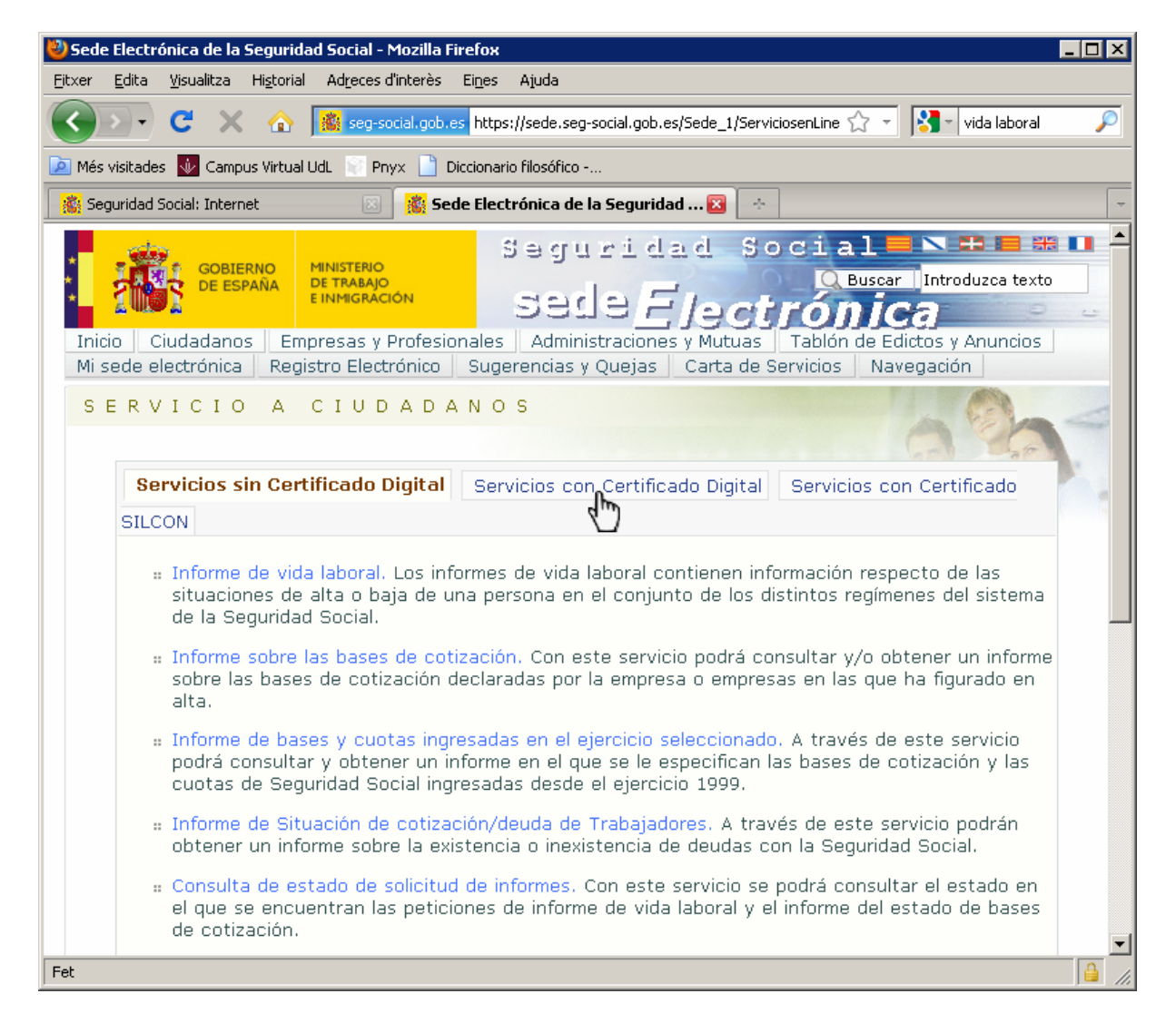

Aleshores fem clic a l'enllaç "Informe de vida laboral".

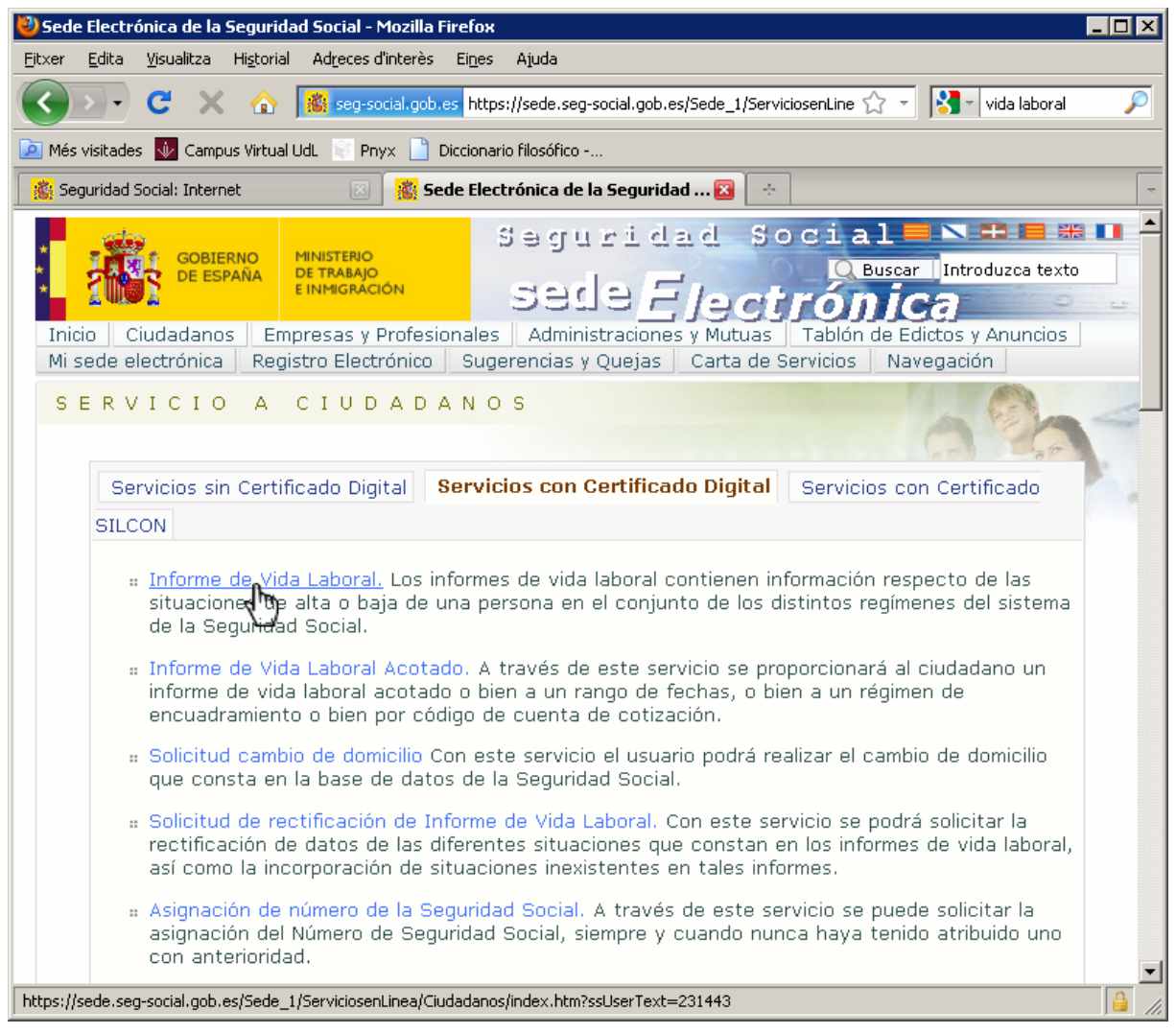

## Seguidament fem clic l'enllaç "Acceso al servicio".

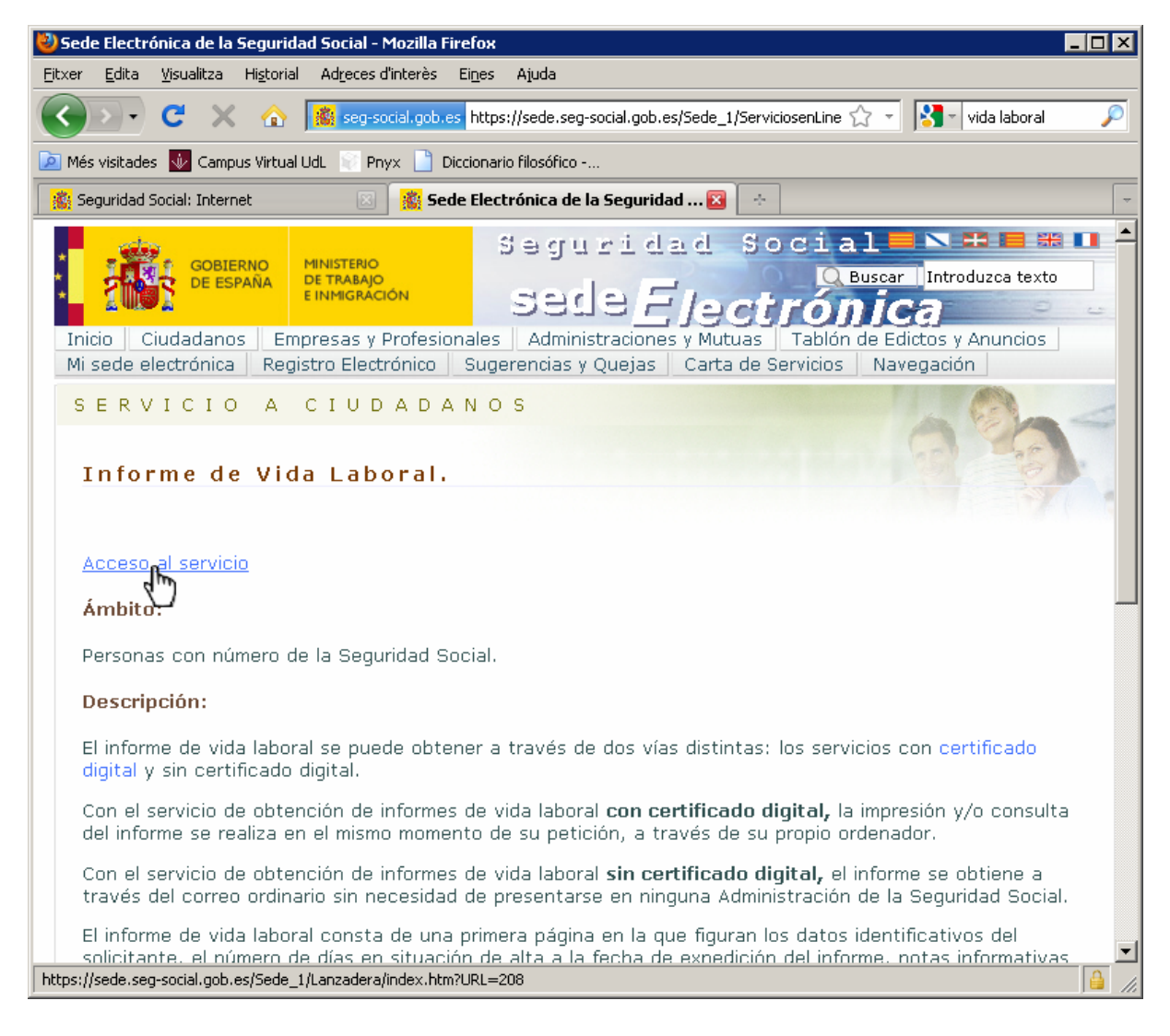

## A continuació heu d'introduir el PIN de la vostra targeta.

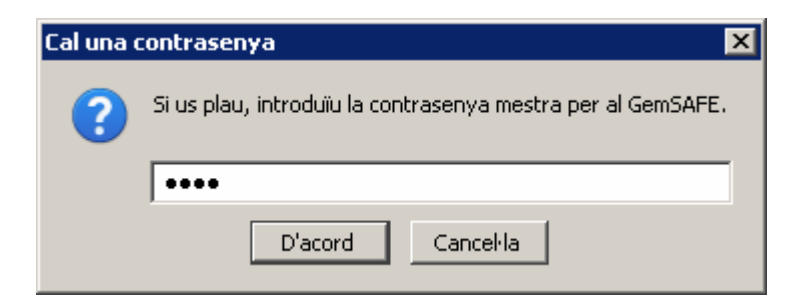

Un cop informat del PIN (correcte), l'aplicació de la vida laboral capturarà el vostre número de document identificatiu (NIF o NIE) que consta en el vostre certificat digital, i que servirà per accedir a les vostres dades.

Visualitzareu breument aquesta pantalla.

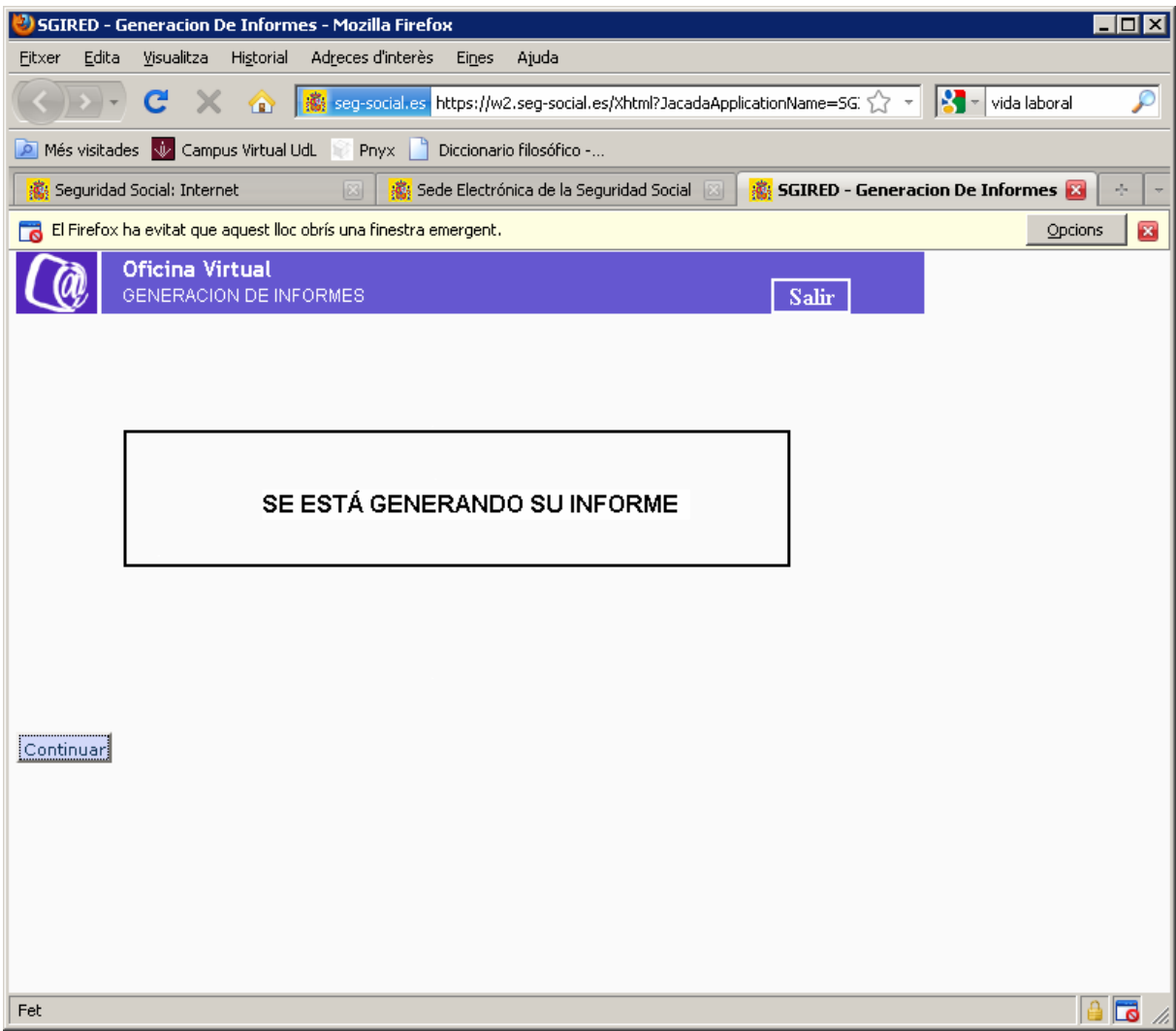

I finalment s'obrirà un fitxer PDF que contindrà el vostre informe de vida laboral.

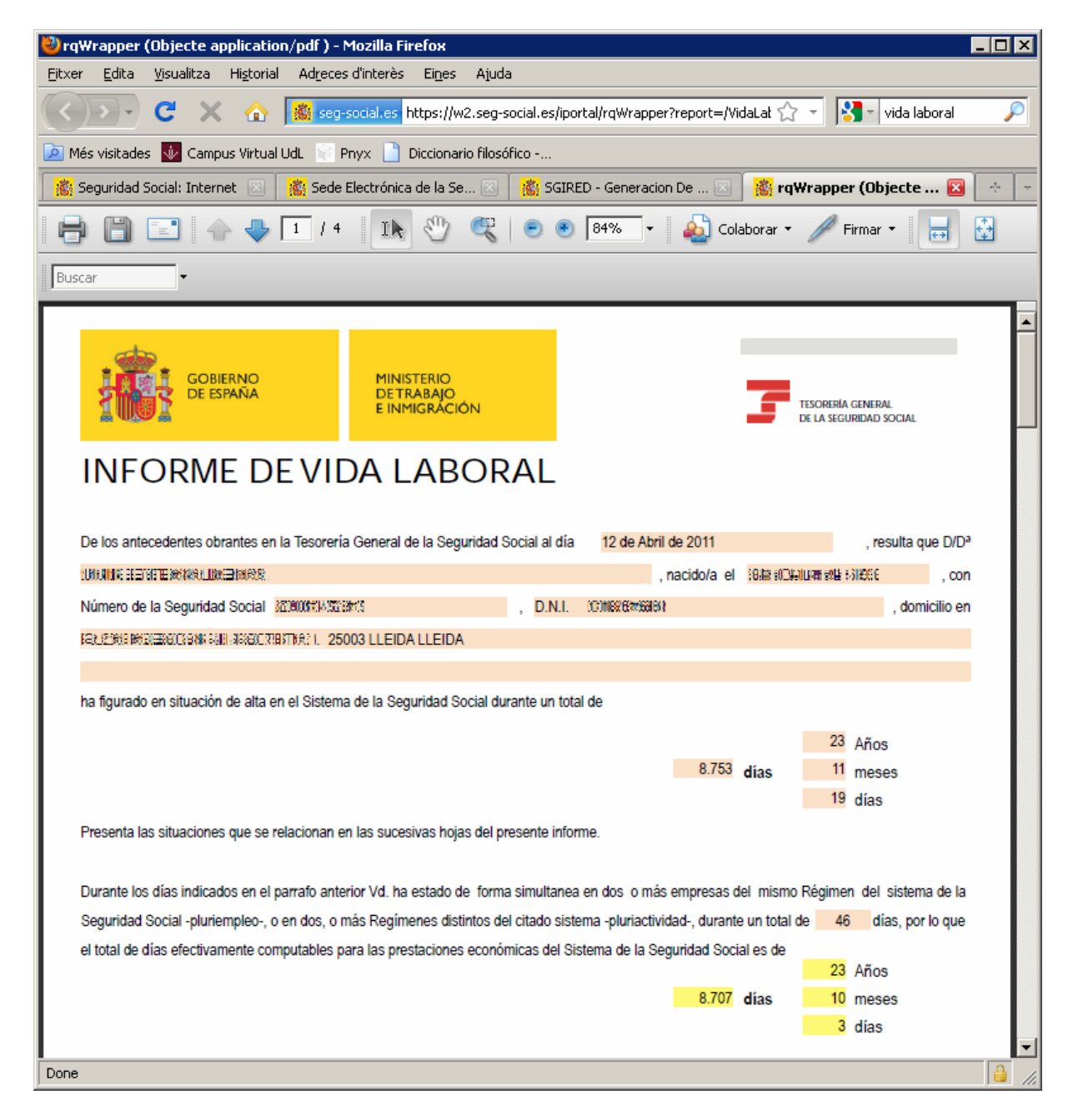